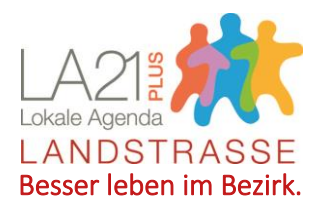

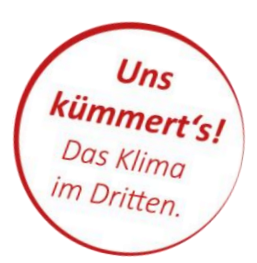

# **Zoom-Einführung**

**Wir haben für Teilnehmer\*innen von Besprechungen im Zoom-Raum der Agenda Wien Landstraße eine kleine Einführung zusammengestellt:**

## **Wichtiges vorab für die erstmalige Nutzung von Zoom**

**Bitte nehmt Euch bereits 10-15 Minuten vor Besprechungsbeginn Zeit für die technische Vorbereitung (quasi statt der Wegzeit ), damit wir pünktlich starten können.**

**Bitte vorab prüfen, ob Euer Mikrofon, Kamera und Lautsprecher am PC/Laptop/Pad funktioniert und ihr ein Programm installieren "dürft".** 

Falls es dabei Probleme gibt, könnt ihr auch mit eurem Smartphone teilnehmen (allerdings sind die Gesichter dann sehr klein): Dazu die App "Zoom Cloud Meeting" installieren, öffnen, "an Meeting teilnehmen" und Meeting-ID eintragen: 6399132343.

Eine Teilnahme ohne Mikro und Kamera ist notfalls auch möglich, indem ihr euch mittels Chat einbringt.

## **Bei der erstmaligen Nutzung: Zoom installieren**

**1. Unte[r https://zoom.us/download#client\\_4meeting](https://zoom.us/download#client_4meeting) den "Zoom-Client herunterladen"**

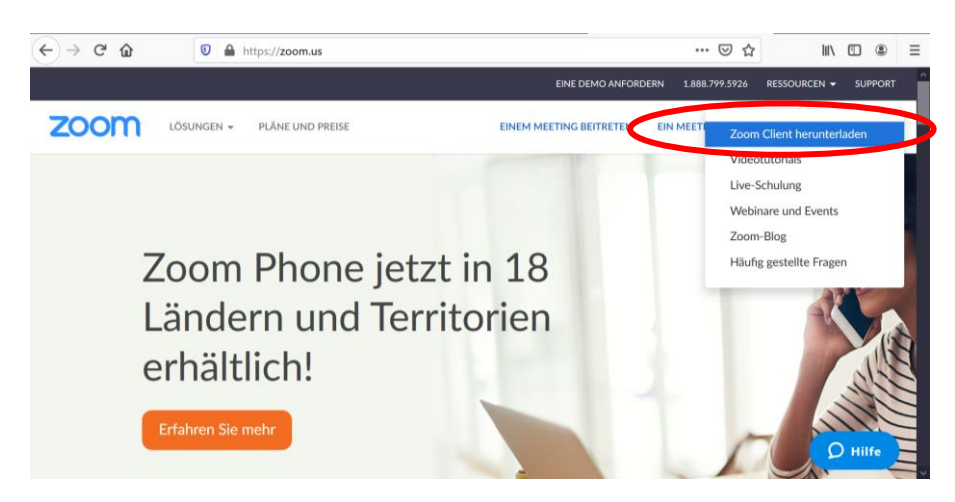

**AGENDABÜRO LANDSTRASSE** Neulinggasse 36, 1030 Wien Mo 15-18 Uhr u.n.V. **T** +43 699 10 75 41 83 **W** www.agendalandstrasse.at **E** info@agendalandstrasse.at

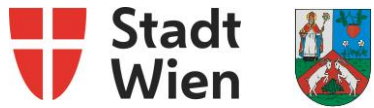

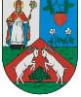

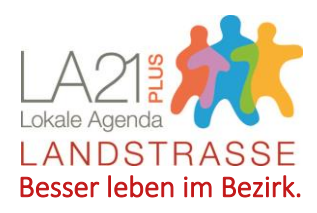

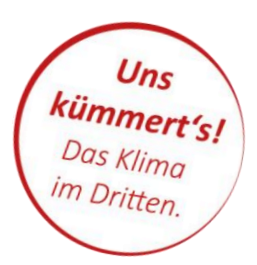

### **2. Zoom-Client downloaden und ausführen (dauert ca. 2Min.)**

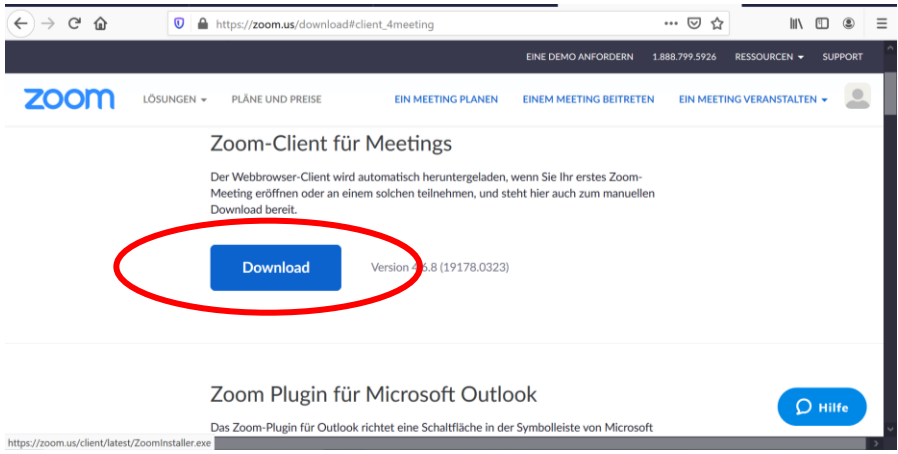

# **Zoom-Meeting beitreten (per PC/Laptop/Pad)**

**3. Link zum Zoom-Meeting anklicken (bitte bereits 5 bis 10 Minuten vor der Besprechung): <https://zoom.us/j/6399132343>**

### **Passwort: 614609**

### **4. Per Computer dem Audio beitreten**

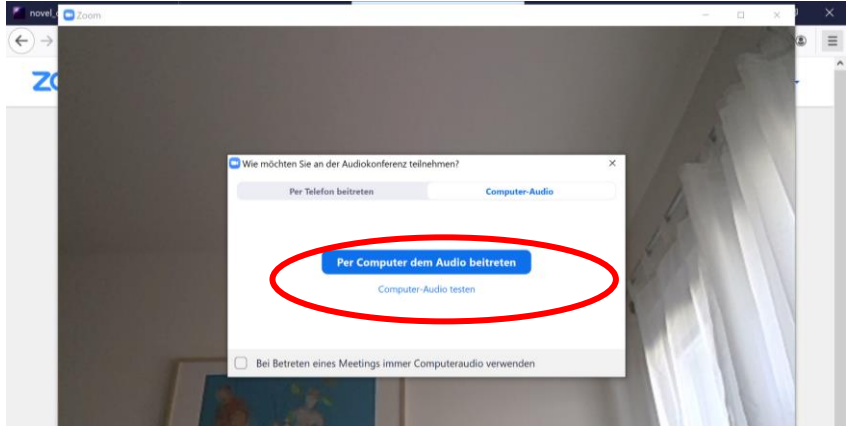

- **5. Los geht's!** Tipp: Ton einschalten
- **6. Wenn etwas nicht klappt, bitte einfach anrufen: 0699 10 75 41 83.**

**AGENDABÜRO LANDSTRASSE** Neulinggasse 36, 1030 Wien Mo 15-18 Uhr u.n.V. **T** +43 699 10 75 41 83 **W** www.agendalandstrasse.at **E** info@agendalandstrasse.at

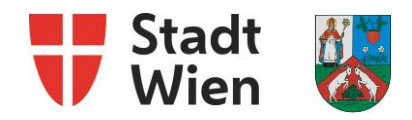